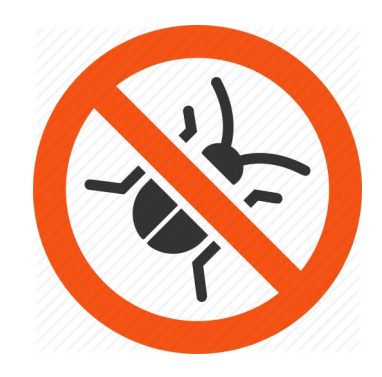

# Debugging Tools

**Charlene Yang** 

July 18, 2018

2018 CSGF Annual Review

### Outline

- General on debugging
	- print statements, debuggers, HPC/parallel debuggers
	- GDB, Eclipse, CodeBlocks, **DDT**, TotalView, **CUDA-GDB**, CUDA-MEMCHECK
	- Common bugs
- Debugging on Titan
	- **DDT**: Reverse connect via remote client
	- Demo/Hands-on: an MPI code, ring.c
	- **CUDA-GDB**: Command line
	- Demo/Hands-on: a CUDA code, bitreverse.cu

- Your first debugger: printf
	- print a value/message at a certain location of the code
	- bisection to narrow down the buggy area
	- **slow and long process, not scalable**

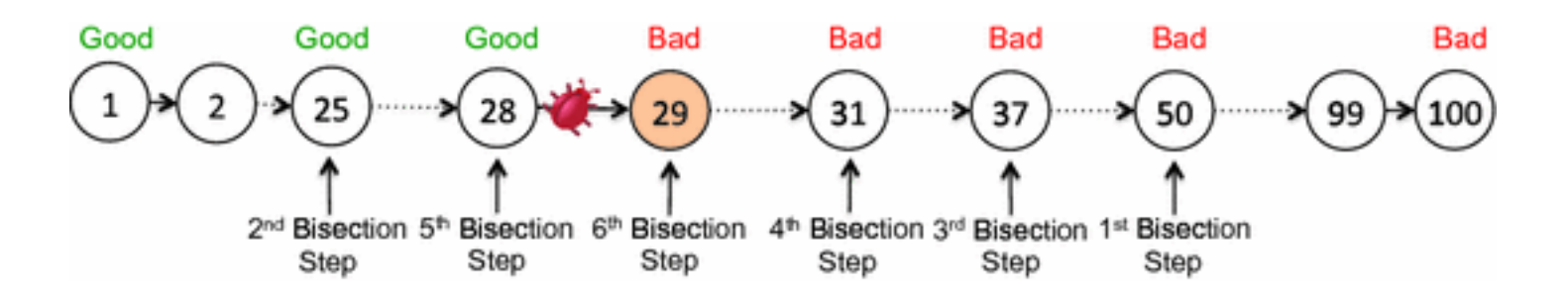

- Debuggers can work for us!
	- GDB, Eclipse, CodeBlocks -- command line vs GUI
	- view source, navigate between functions
	- set breakpoints, step through code
	- examine variables/arrays, dereference pointers, set watches
	- save manpower on tracking code, focus on finding bugs
	- make random bugs (more) deterministic

A bug that occurs 1% of the time is many times harder to fix than one that occurs 100% of the time

- Talk to a colleague
	- The very act of explaining your thinking can help diagnose the problem
- Rubber Duck Debugging
	- https://rubberduckdebugging.com

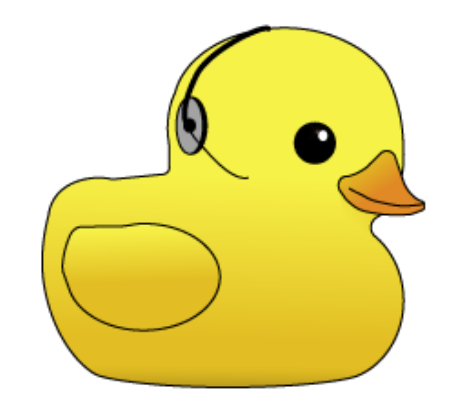

### Ultimate goal is to resolve the discrepancy between what you think **your code is doing and what the machine is actually doing**

- Parallel debugging:
	- massive parallelism, large, distributed data, graphics lagging, batch system
	- DDT, TotalView, Valgrind, CUDA-GDB, CUDA-MEMCHECK
	- **Arm Forge - DDT**:
		- parallel stack view, step through processes/threads/warps, simultaneously or separately
		- sparkline data comparison, array viewer for multi-dimension arrays, pattern searching
		- submit to queue, remote client, offline debugging
	- **CUDA-GDB**:
		- https://darkdust.net/files/GDB%20Cheat%20Sheet.pdf
		- https://docs.nvidia.com/cuda/cuda-gdb/index.html

• Tools have comparable features, and debugging skills are transferrable

**Code regression** 

**with DDT for CUDA!** 

- Common bugs
	- memory leaks, free resources twice
	- uninitialized variable, out of bound read/write
	- NAN's, datatype overflow
	- deadlocks, race conditions
- wrong results, wrong results every time, wrong results some time
- 'randomly' wrong

### DDT on Titan

- Compiling
	- $C/C++/Fortran code: -g (-OO)$
	- CUDA code: -g -G
- X11 forwarding
	- Direct X11: slo........w
	- NoMachine: https://www.olcf.ornl.gov/software\_package/freenx/
- **Reverse connect**
	- Remote Client: https://developer.arm.com/products/software-development-<br>tools/hpc/downloads/download-arm-forge
- Demo/Hands-on
	- MPI code: ring.c
	- Copy from \$PROJWORK/csc261/cjyang/csgf

### Reverse Connect

- Download the Remote Client 18.2
- https://developer.arm.com/products/software-development-tools/hpc/downloads/download-<br>arm-forge

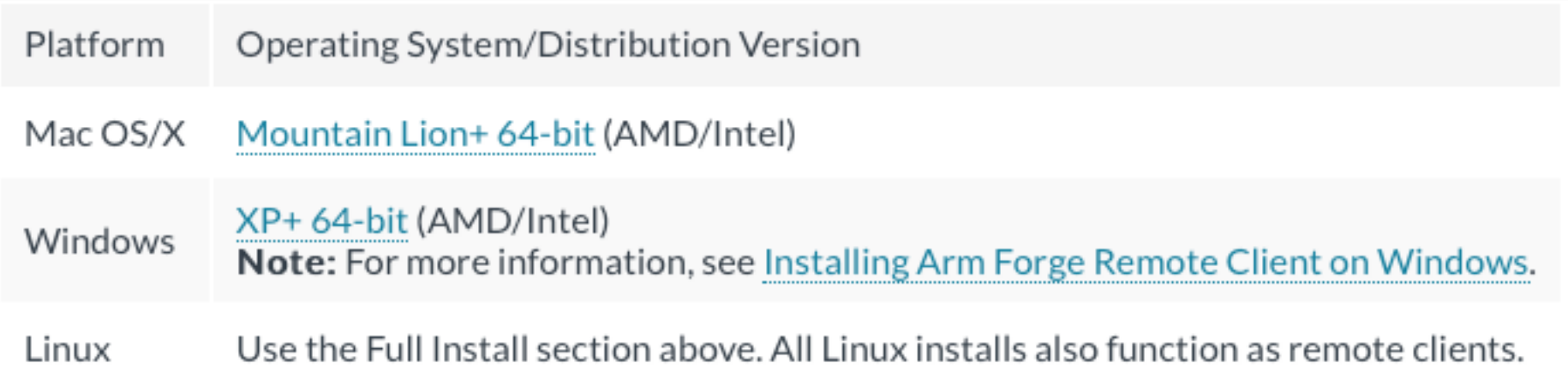

- Older versions are also available
- Make sure remote version matches **EXACTLY** the version you're using on Titan!!

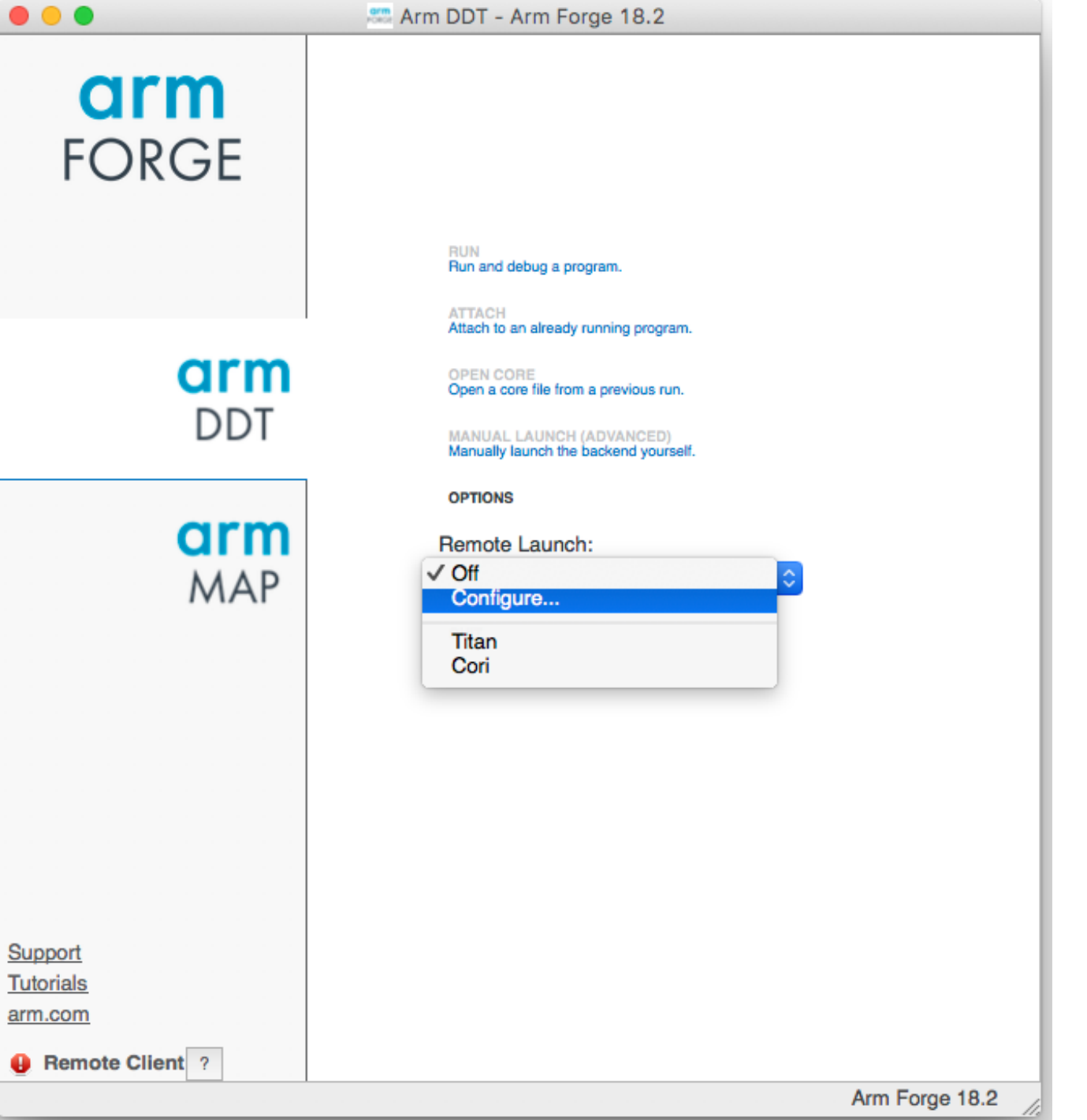

• Connection Name: Titan

- 
- 

• Host Name: <username>@titan.ccs.ornl.gov • Remote Install Dir: /sw/xk6/forge/18.2/sles11\_binary

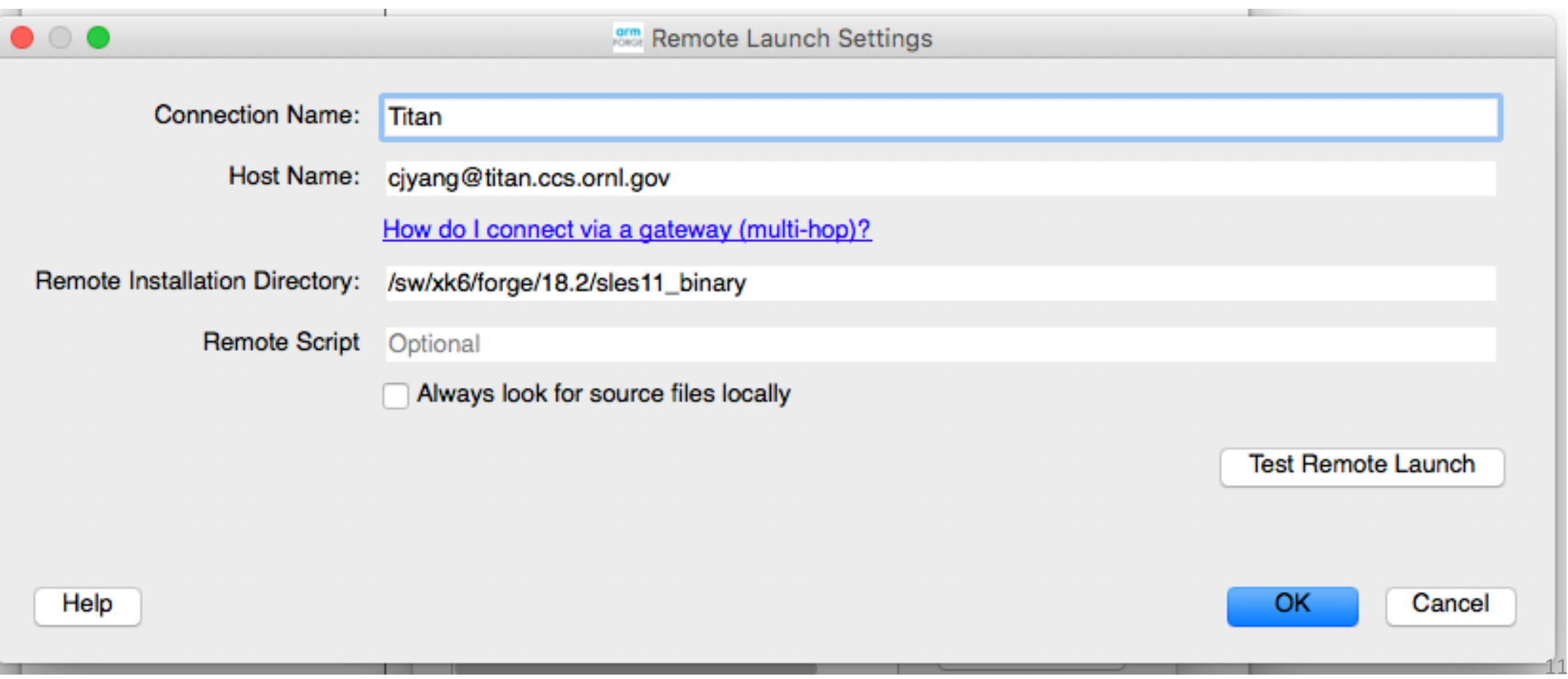

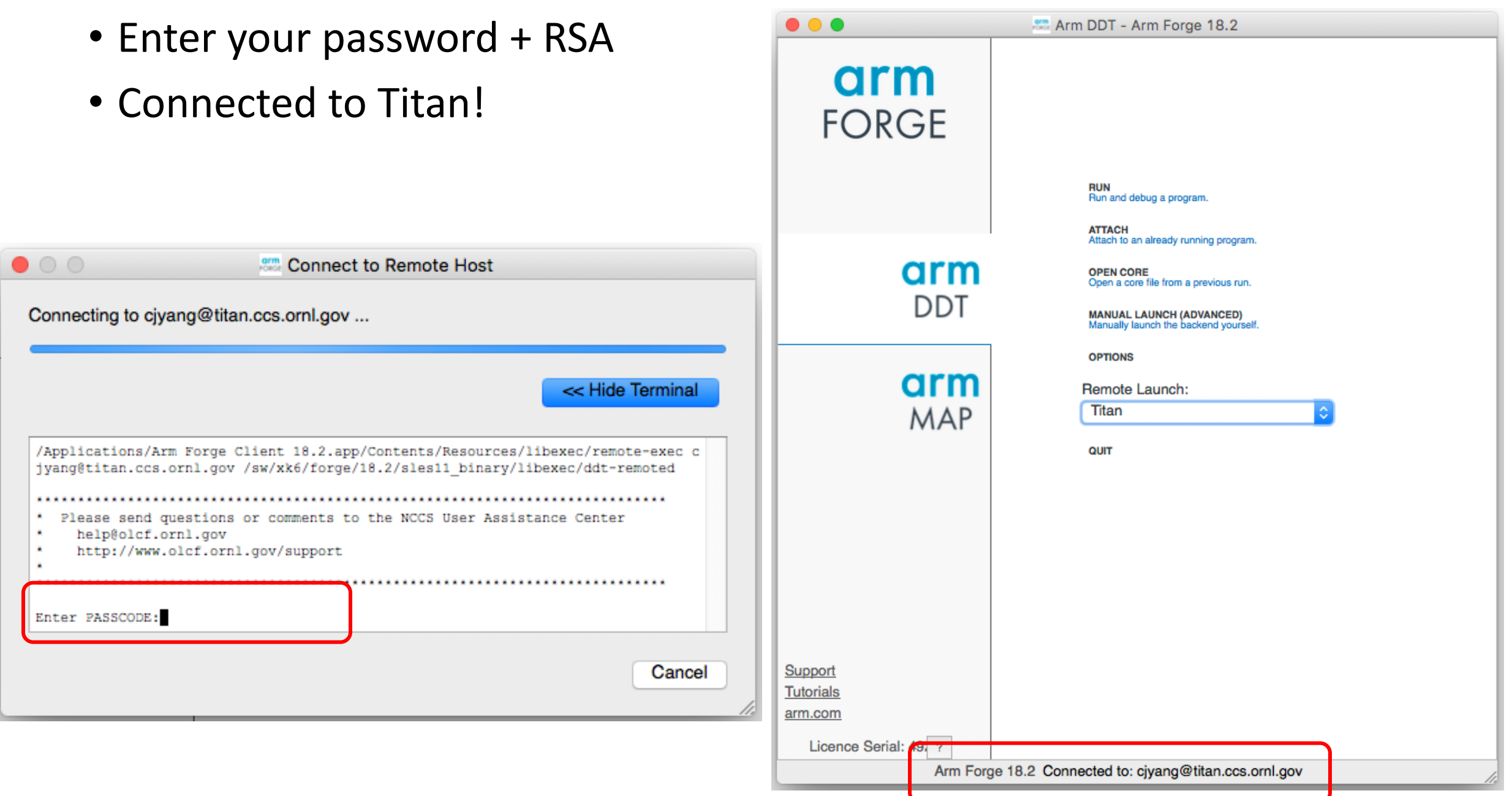

### DDT on Titan

- In a Terminal, login to Titan (credentials + RSA)
- Start an interactive job
	- $qsub$  -I -A  $csc261$  -X -I walltime=30:00 -I nodes=1
- cd \$PROJWORK/csc261/\$USER/
- cp -r \$PROJWORK/csc261/cjyang/csgf.
- cd csgf/
- cc -g ring.c -o ring c
- module load forge/18.2
- ddt --connect aprun -n 8 ./ring c

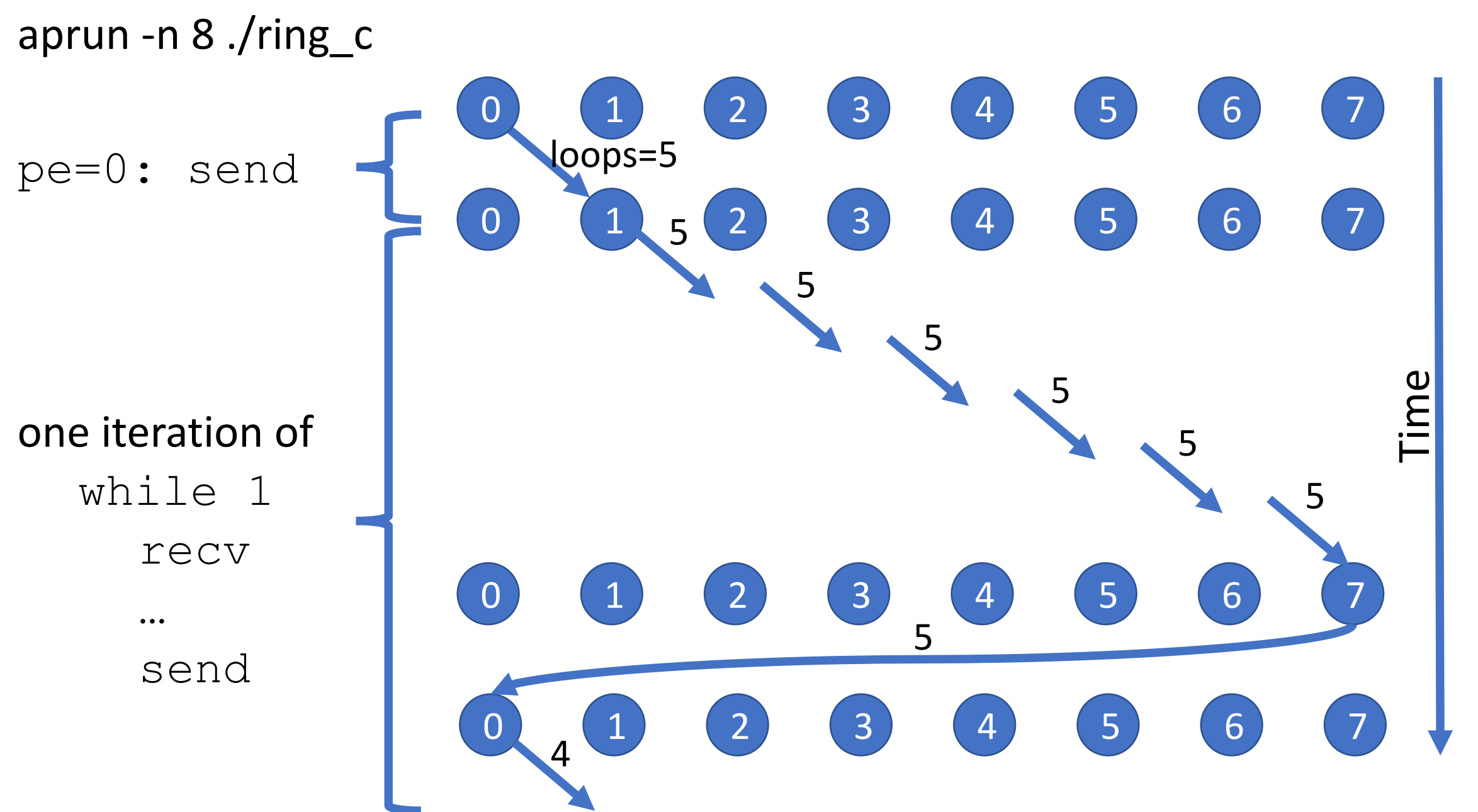

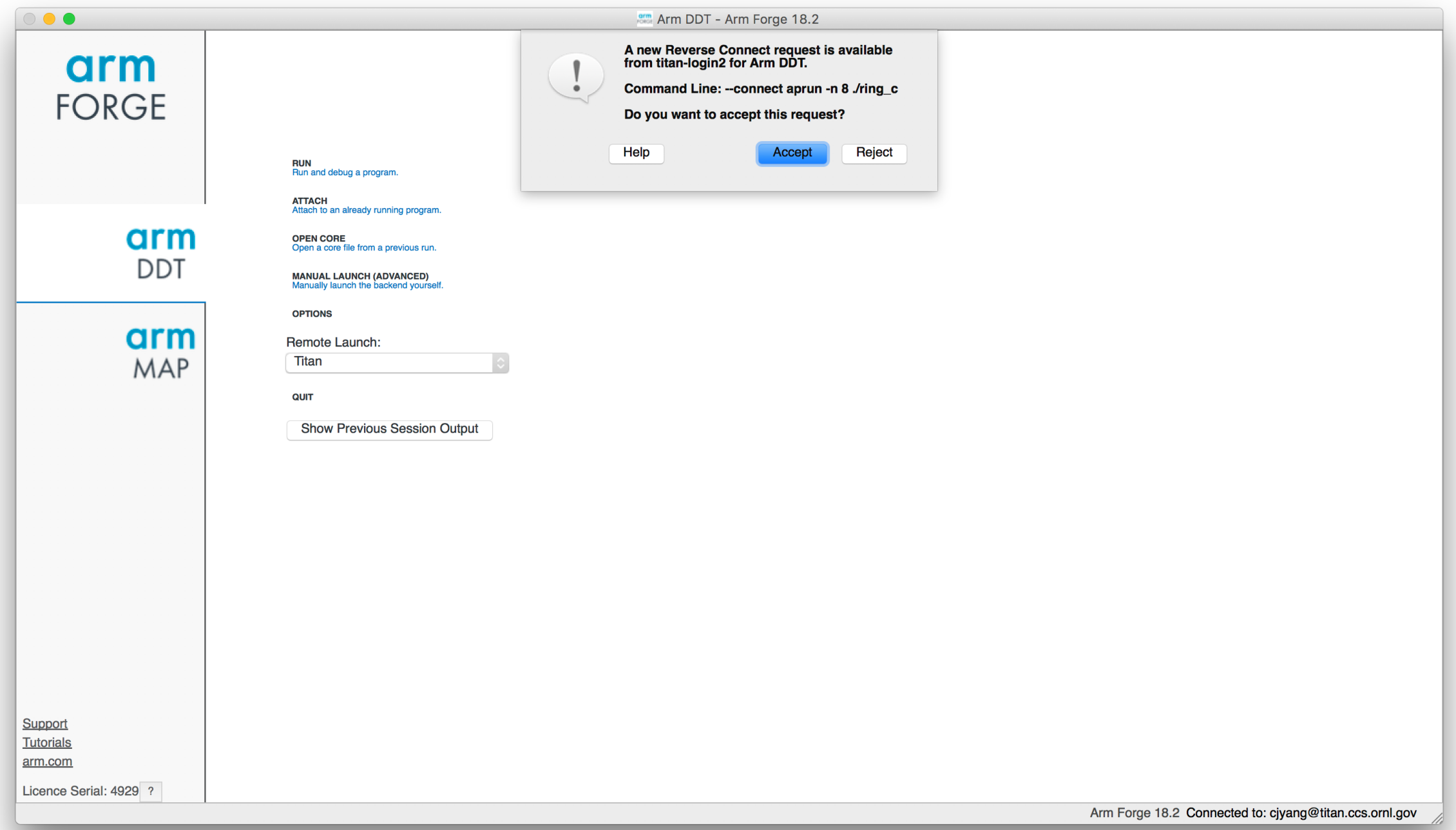

# $\bullet$  00 **Example 20 Connect to Remote Host** Connecting to (via tunnel) titan-login2 ... Cancel

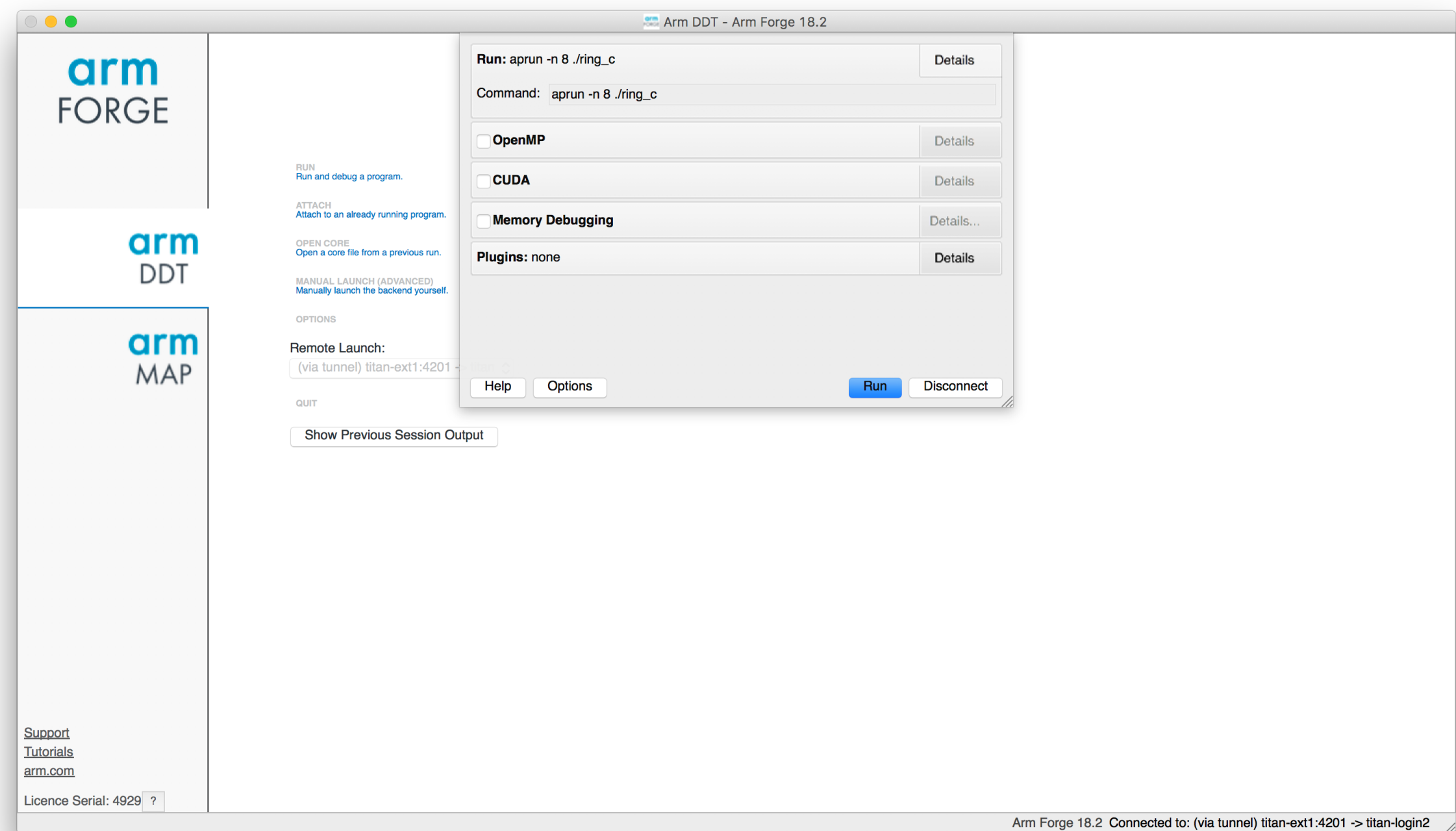

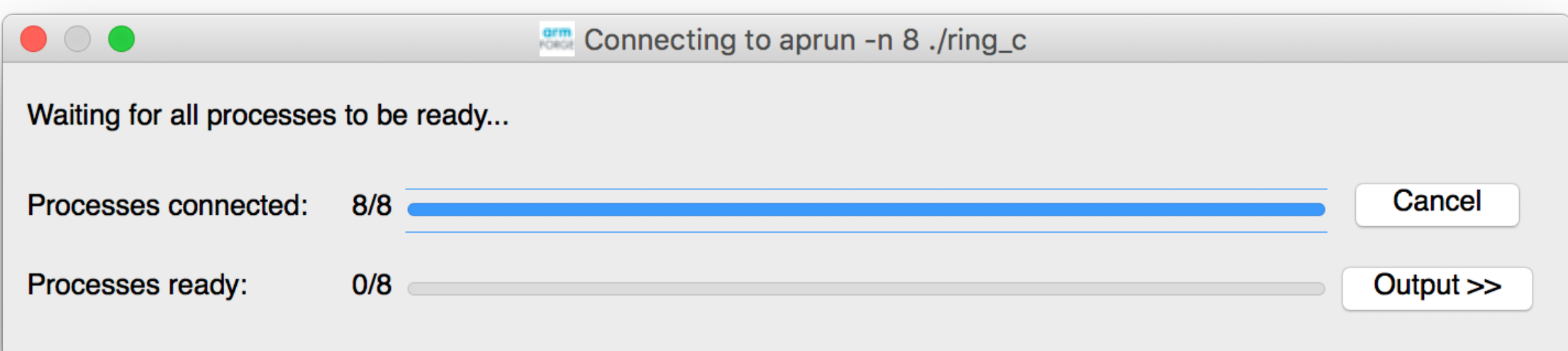

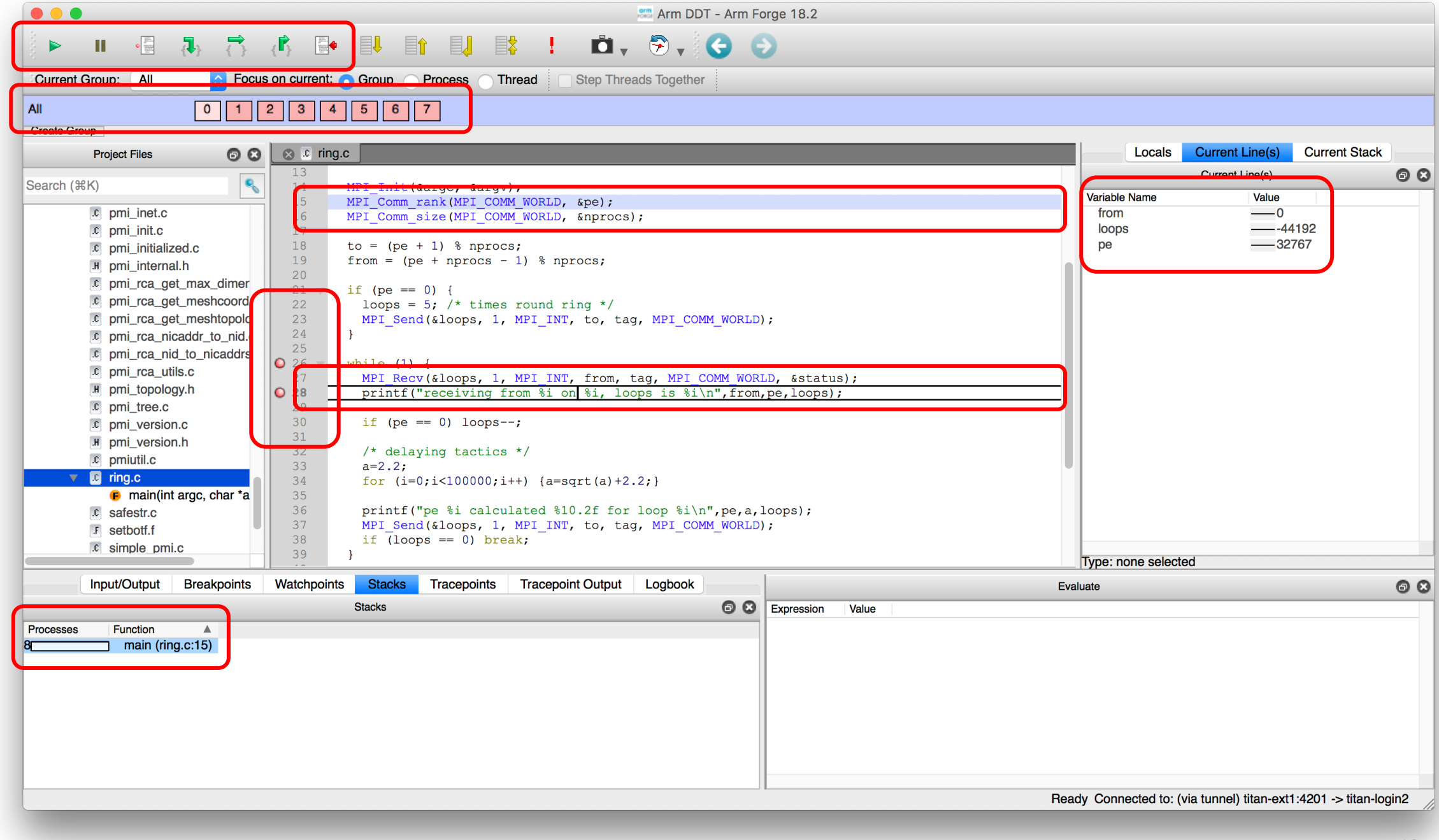

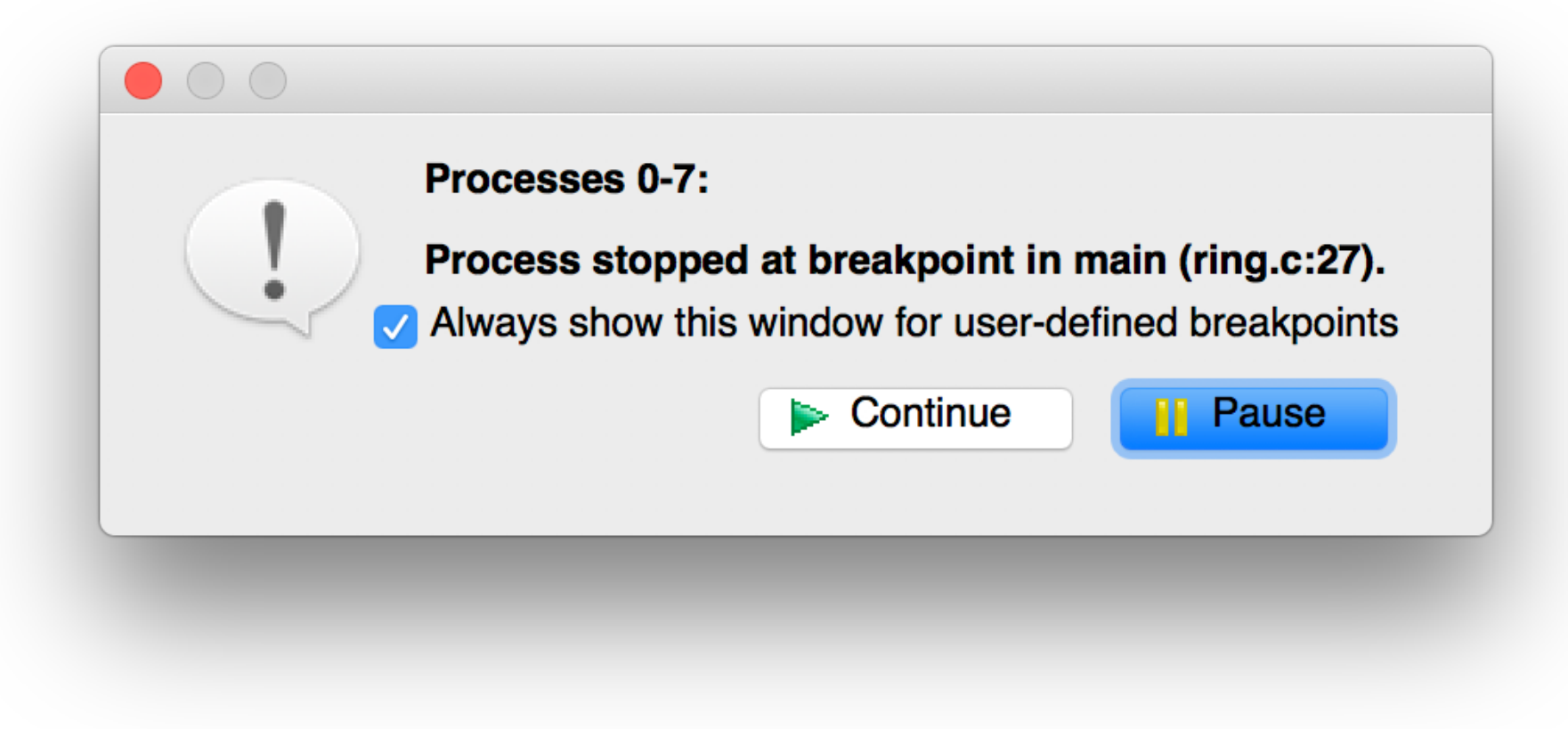

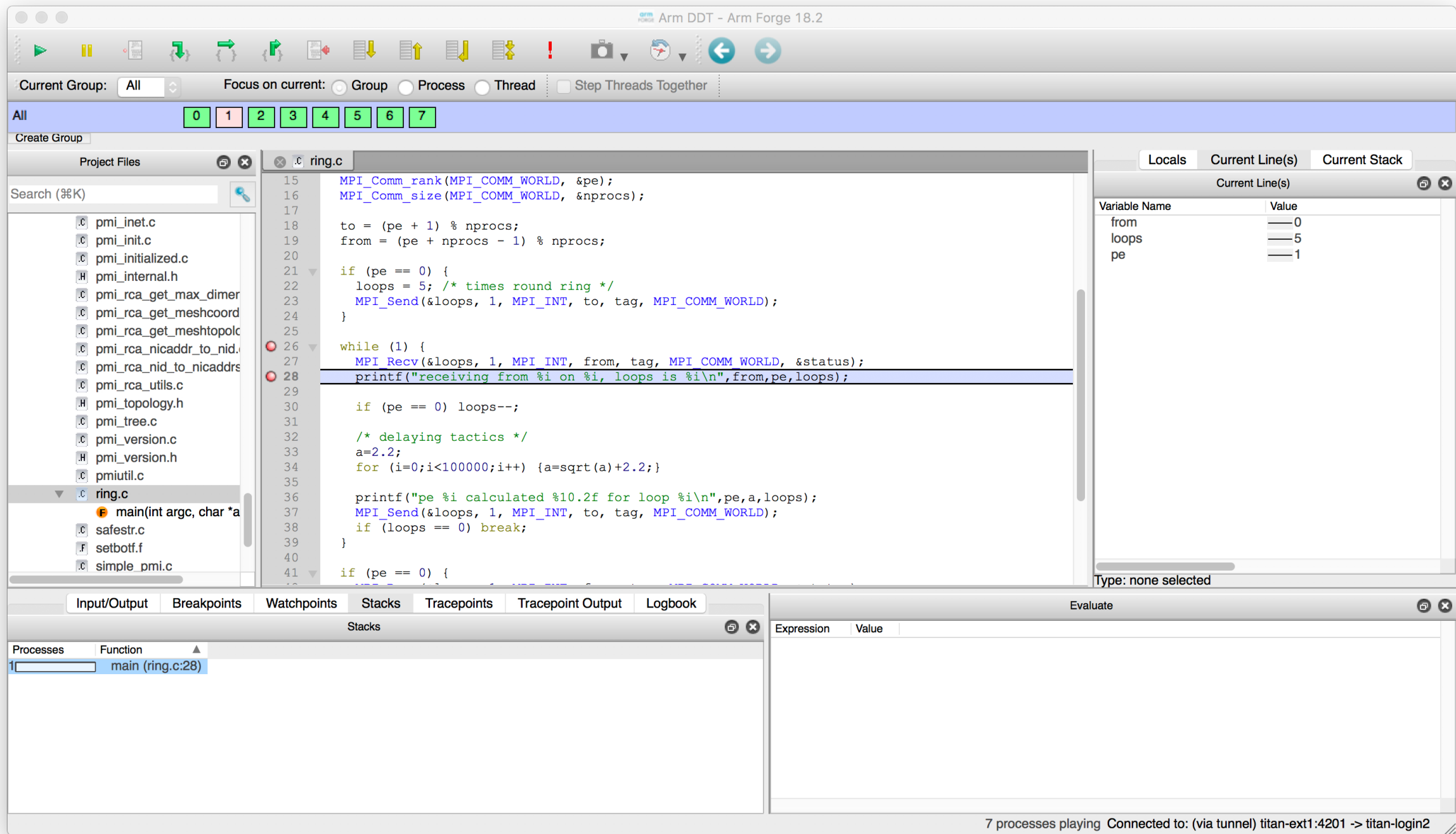

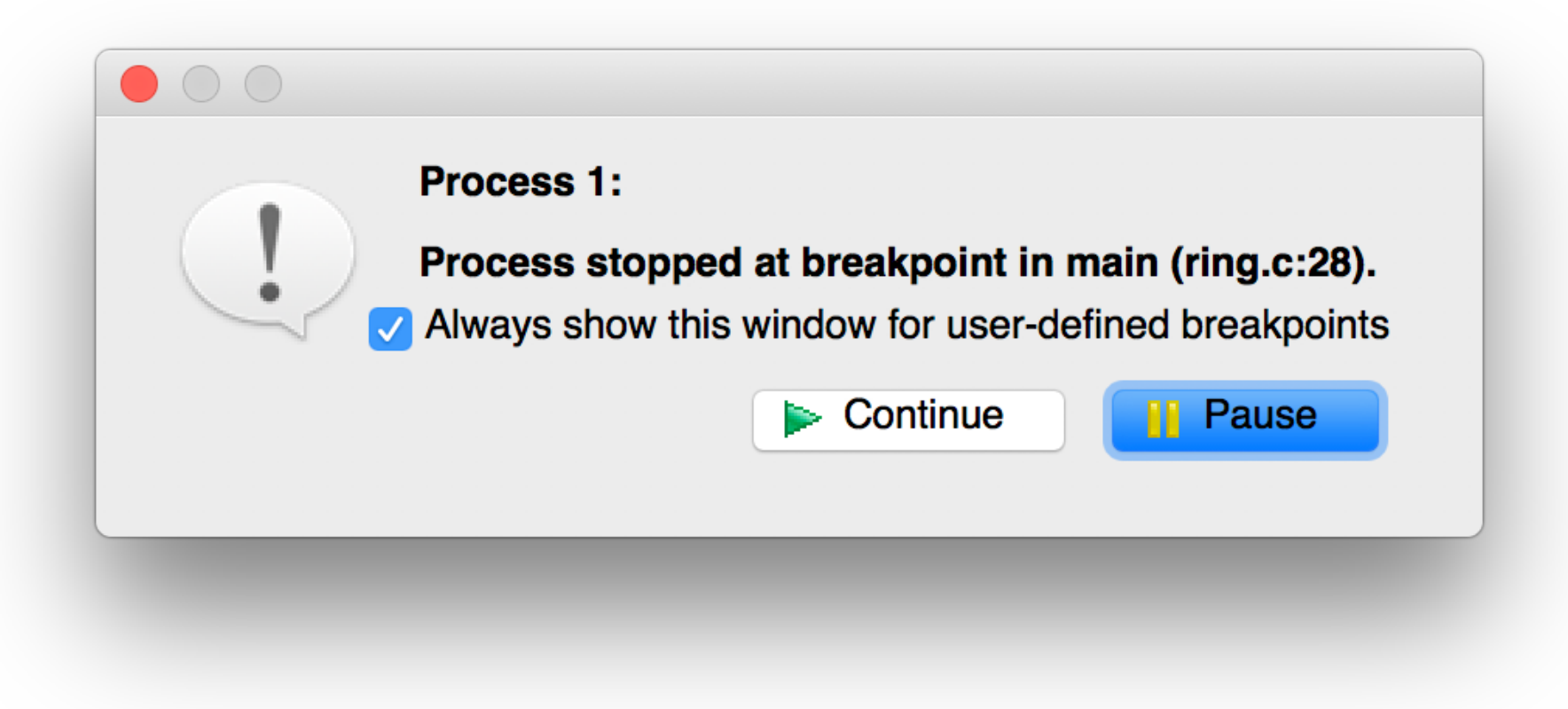

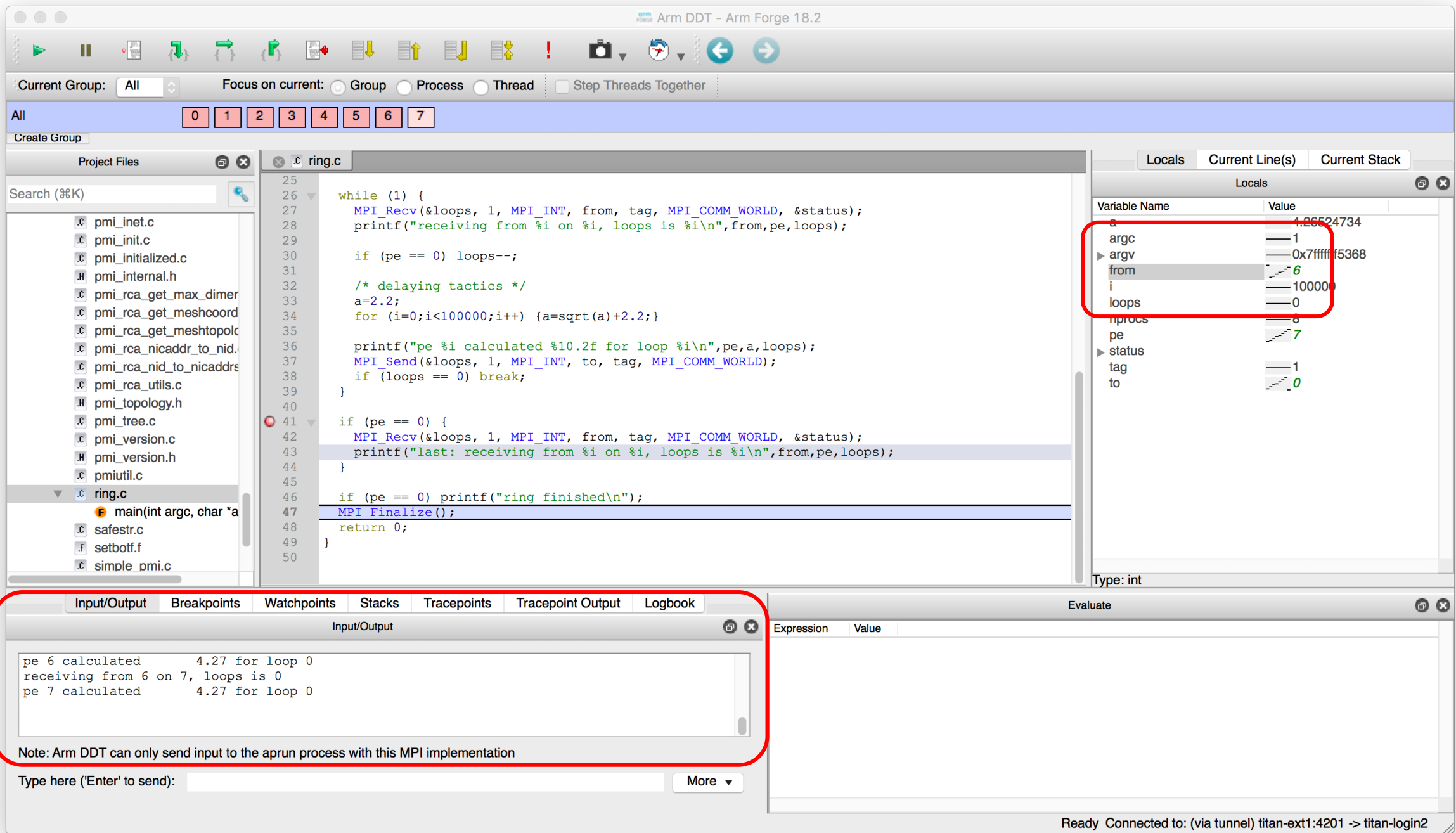

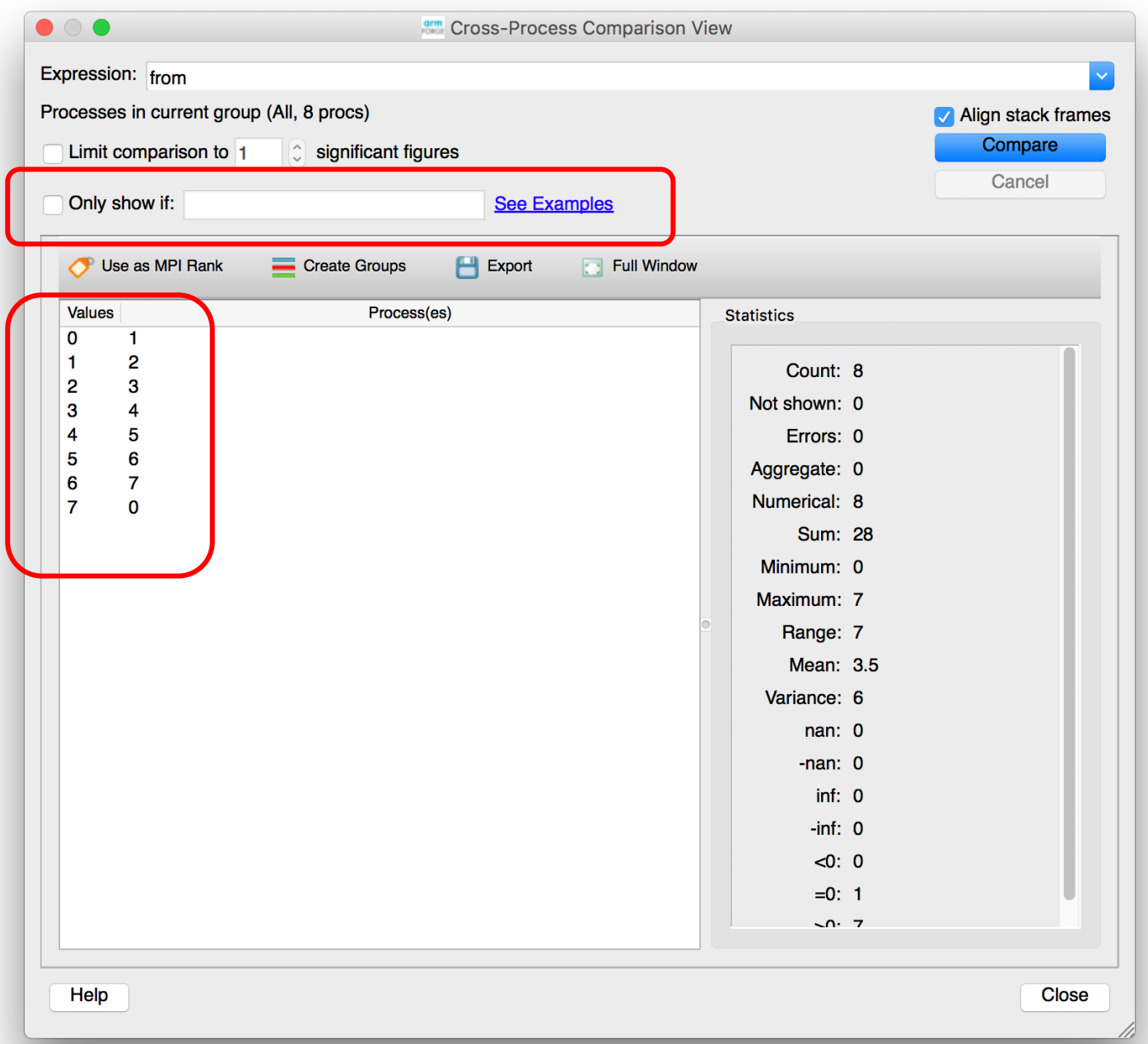

### CUDA-GDB on Titan

- module load cudatoolkit
- cd \$PROJWORK/csc261/\$USER/csgf
- nvcc -g -G bitreserve.cu -o bitreverse
- aprun -n 1 cuda-gdb ./bitreverse

### Common commands

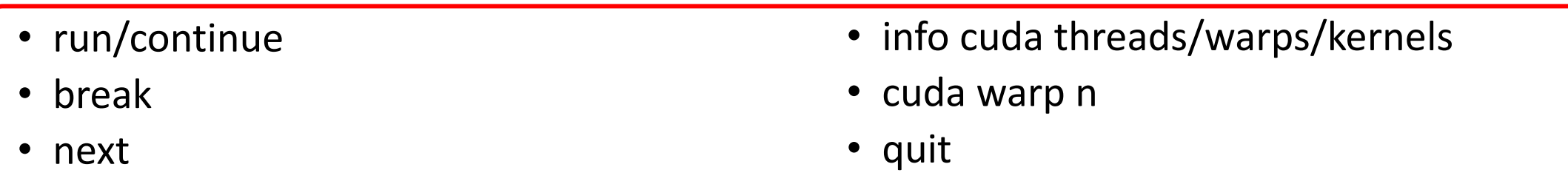

https://darkdust.net/files/GDB%20Cheat%20Sheet.pdf https://docs.nvidia.com/cuda/cuda-gdb/index.html

```
1 #include <stdio.h>
 2 #include <stdlib.h>
3
 4 // Simple 8-bit bit reversal Compute test
5
 6 #define N 256
7
8 __global__ void bitreverse(void *data) {
9 unsigned int *idata = (unsigned int*)data;
10 extern shared int array[];
11
12 array[threadIdx.x] = idata[threadIdx.x];
13
14 array[threadIdx.x] = ((0xf0f0f0f0f66 sarray[threadIdx.x]) > > 4) |
15 ((0x0f0f0f0f & array[threadIdx.x]) << 4);
16 array[threadIdx.x] = ((0xcccccccc & array[threadIdx.x]) > > 2)17 ((0x33333333 & array[threadIdx.x]) << 2);
18 array[thresholdx.x] = ((0xaaaaaaaaa & array[threadIdx.x]) >> 1)19 ((0x55555555 & array[threadIdx.x]) << 1);
20
21 idata[threadIdx.x] = array[threadIdx.x];
22 }
23
```

```
24 int main(void) {
25 void *d = NULL; int i;
26 unsigned int idata[N], odata[N];
27
28 for (i = 0; i < N; i++)
29 idata[i] = (unsigned int)i;
30
31 cudaMalloc((void**)&d, sizeof(int)*N);
32 cudaMemcpy(d, idata, sizeof(int)*N,
33 cudaMemcpyHostToDevice);
34
35 bitreverse<<<1, N, N*sizeof(int)>>>(d);
36
37 cudaMemcpy(odata, d, sizeof(int)*N,
38 cudaMemcpyDeviceToHost);
39
40 for (i = 0; i < N; i++)
41 printf("%u -> %u\n", idata[i], odata[i]);
42
43 cudaFree((void*)d);
44 return 0;
45 }
```
#### **(cuda-gdb) b 12**

Breakpoint 1 at 0x40365c: file bitreverse.cu, line 12.

#### **(cuda-gdb) b 21**

Note: breakpoint 1 also set at pc 0x40365c.

Breakpoint 2 at 0x40365c: file bitreverse.cu, line 21.

#### **(cuda-gdb) r**

```
Starting program: /lustre/atlas2/csc261/proj-
shared/cjyang/csgf/bitreverse
```

```
[Thread debugging using libthread_db enabled]
```

```
Using host libthread_db library 
"/lib64/libthread_db.so.1".
```
[New Thread 0x2aaaacdfa700 (LWP 1515)]

[New Thread 0x2aaaacffb700 (LWP 1516)]

[Switching focus to CUDA kernel 0, grid 1, block (0,0,0), thread (0,0,0), device 0, sm 13, warp 0, lane 0]

```
Thread 1 "bitreverse" hit Breakpoint 1, 
bitreverse<<<(1,1,1),(256,1,1)>>> (
```

```
data=0xb05580000) at bitreverse.cu:12
```

```
12 arrav[threadIdx.x] = idata[threadIdx.x];
```
#### **(cuda-gdb) info cuda threads**

BlockIdx ThreadIdx To BlockIdx ThreadIdx Count Virtual PC Filename Line Kernel 0

 $*(0,0,0)$   $(0,0,0)$   $(0,0,0)$   $(255,0,0)$   $256$ 0x0000000000b07a98 bitreverse.cu 12

#### **(cuda-gdb) n**

```
14 array[thresholdx.x] = ((0xf0f0f0f0 \&array[threadIdx.x] >> 4) |
```
#### **(cuda-gdb) n**

```
16 array[threadIdx.x] = ((0xcccccccc & 
array[threadIdx.x] >> 2) |
```
#### **(cuda-gdb) info cuda threads**

```
BlockIdx ThreadIdx To BlockIdx ThreadIdx
Count Virtual PC Filename Line
```
Kernel 0

```
*(0,0,0) (0,0,0) (0,0,0) (31,0,0) 32
0x0000000000b07f60 bitreverse.cu 16
```

```
(0,0,0) (32,0,0) (0,0,0) (255,0,0) 224
0x0000000000b07a98 bitreverse.cu 12
```

```
(cuda-gdb) cuda warp
```
#### warp 0

#### **(cuda-gdb) cuda warp 2**

[Switching focus to CUDA kernel 0, grid 1, block (0,0,0), thread (64,0,0), device 0, sm 13, warp 2, lane 0]

12  $array[threadIdx.x] = idata[threadIdx.x];$ 

**(cuda-gdb) n**

```
14 array[thresholdx,x] = ((0xf0f0f0f0 \&array[threadIdx.x] >> 4) |
```
#### **(cuda-gdb) n**

```
16 array[threadIdx.x] = ((0xcccccccc & 
array[thresholdx.x]) \gg 2)
```
#### **(cuda-gdb) info cuda threads**

BlockIdx ThreadIdx To BlockIdx ThreadIdx Count Virtual PC Filename Line Kernel 0

 $(0,0,0)$   $(0,0,0)$   $(0,0,0)$   $(31,0,0)$  32 0x0000000000b07f60 bitreverse.cu 16

 $(0,0,0)$   $(32,0,0)$   $(0,0,0)$   $(63,0,0)$  32 0x0000000000b07a98 bitreverse.cu 12

 $*(0,0,0)$   $(64,0,0)$   $(0,0,0)$   $(95,0,0)$  32 0x0000000000b07f60 bitreverse.cu 16

```
(0,0,0) (96,0,0) (0,0,0) (255,0,0) 160
0x0000000000b07a98 bitreverse.cu 12
```
#### **(cuda-gdb) c**

Continuing.

[Switching focus to CUDA kernel 0, grid 1, block (0,0,0), thread (0,0,0), device 0, sm 13, warp 0, lane 0]

```
Thread 1 "bitreverse" hit Breakpoint 2, 
bitreverse<<<(1,1,1),(256,1,1)>>> (
```
data=0xb05580000) at bitreverse.cu:21

```
21 idata[threadIdx.x] = array[threadIdx.x];
```
#### **(cuda-gdb) info cuda threads**

BlockIdx ThreadIdx To BlockIdx ThreadIdx Count Virtual PC Filename Line

Kernel 0

 $*(0,0,0)$   $(0,0,0)$   $(0,0,0)$   $(255,0,0)$   $256$ 0x0000000000b084e0 bitreverse.cu 21

**(cuda-gdb) print array[0]@12**

 $$1 = \{0, 128, 64, 192, 32, 160, 96, 224, 16, 144,$ 80, 208}

```
(cuda-gdb) c
```

```
Continuing.
```

```
0 \rightarrow 0
```

```
1 - > 128 …
```
# Questions?